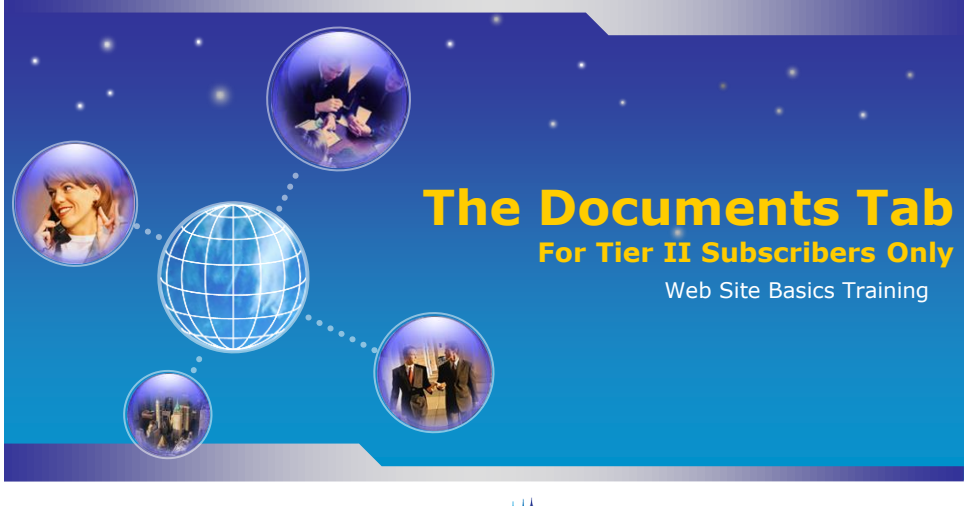

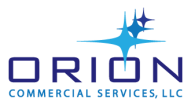

# **CLICK ON THE "DOCUMENTS" TAB**

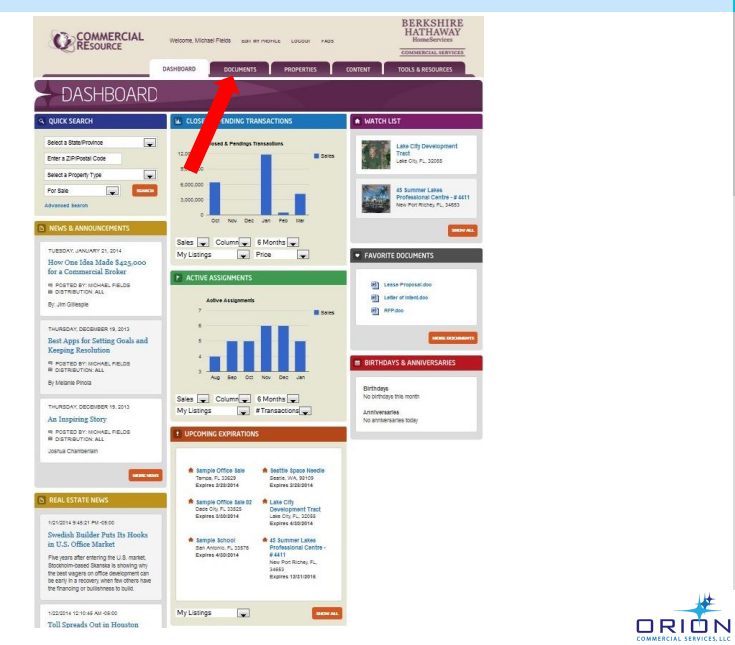

#### **THE "COMPANY DOCUMENTS" FOLDER**

- Clicking on the **Documents Tab** will always open your Company Documents Folder.
	- The same thing will happen if you click on "Company Documents" in the Tools & Resources section.
- Your **Company Documents** folder is the place to go for ALL the Agreements, Forms, Systems and Templates your company wants you to use.
- Only Users from your company can see your **Company Documents**  folder.
- You Company Admin., with direction from your leadership team, will create folders or subfolders and load any documents into your **Company Documents Folder**.

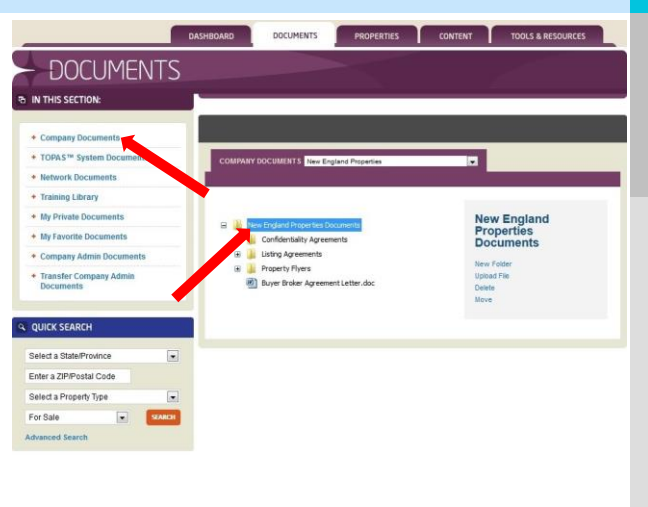

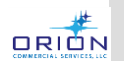

## **"TOPAS™ SYSTEM" FOLDER**

- The "**T.O.P.A.S.™ System**" folder" folder is where you will find the **O**RION **P**rocess & **A**ccountability **S**ystem Presentations, Forms, Templates, Data sheets and Checklists you'll need.
- For more on this valuable tool, see the Training Library.
	- Everything in this folder is visible to and usable by all Users in Tier II subscribing companies.

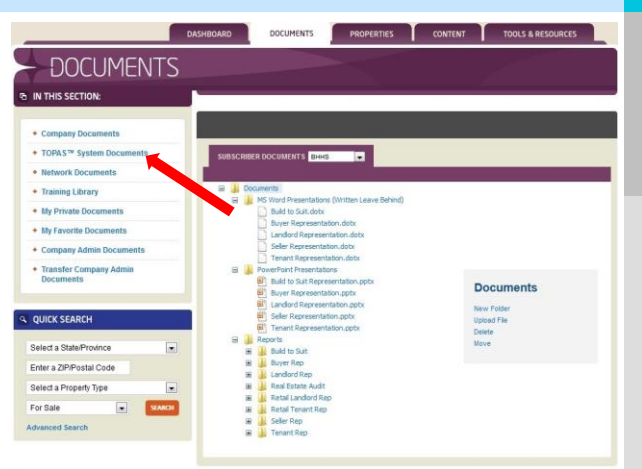

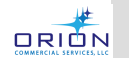

### **"NETWORK DOCUMENTS" FOLDER**

• The "**Network Documents**" folder is where you'll find special forms and documents that the Franchisor want to make available to your team from time to time.

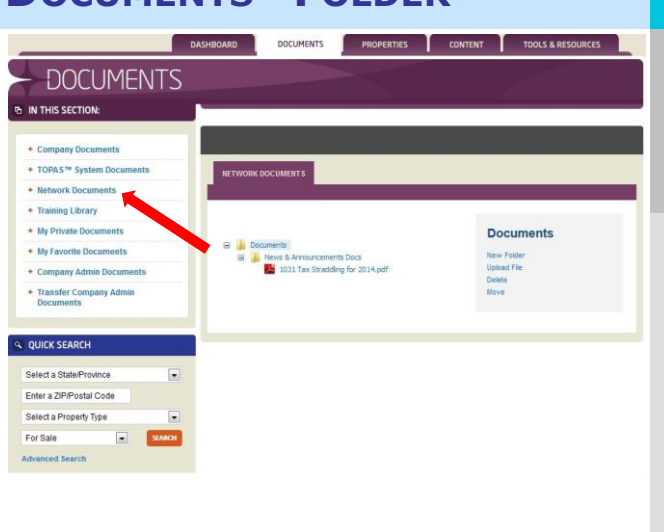

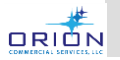

#### **"TRAINING LIBRARY" FOLDER**

- The "**Training Library**" is where you can find all of the many and varied training programs including:
	- A list of all of the 3<sup>rd</sup> party CIE type sites that the system will feed your
	- listings out to. C.R.E.S.T.™ 26 module, mentored, self-study program for CRE.
	- Market Updates
	- CRE Fundaments training including: 30 Days New Assoc.
		- training
		- Glossaries
		- Recorded Webinars Leasing Course
	- Web Site Basics<br>• Sales Training
	- Sales Training

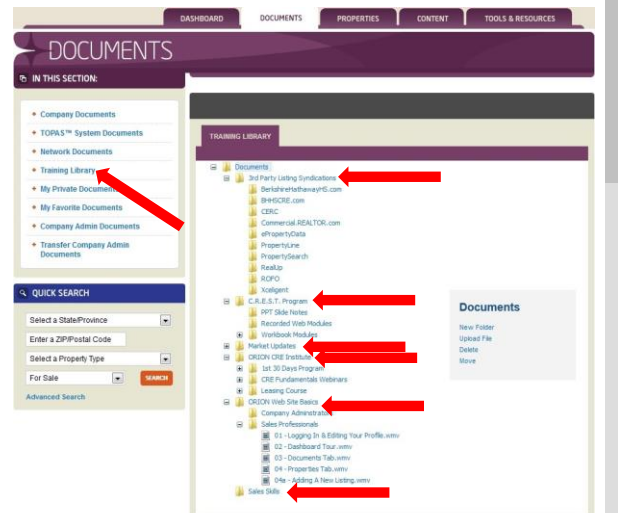

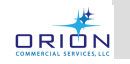

# **"MY PRIVATE DOCUMENTS" FOLDER**

- The "**My Private Documents**" folder is a place to store your working deal files that you may need access to while away form your office.
- No one can see or access these files (except System Administrators & the FBI).
- Once a deal has been completed or is dead, please remove these files/folders to another storage location so as not to overburden the system's storage capacity.

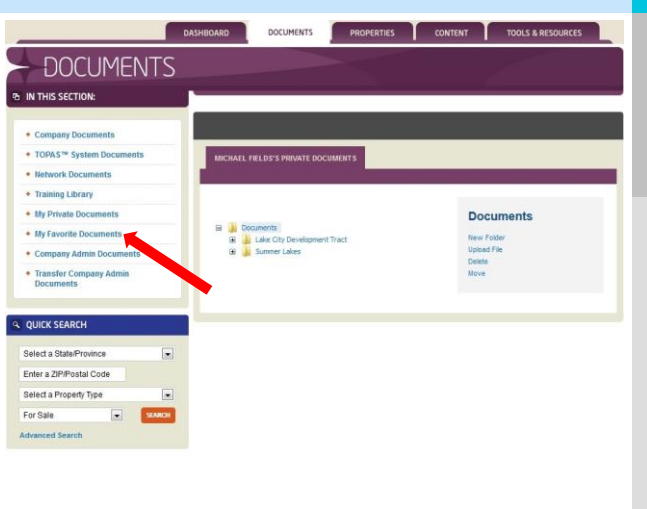

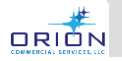

#### **"MY FAVORITE DOCUMENTS" FOLDER**

DASHBOARD DOCUMENTS TOOLS & RESOURCES • Together, your Company Docs folder & OOCUMENTS the rest of the system **THE IN THIS SECTION:** contains many thousands of + Company Documents Commercial Real \* TOPAS<sup>TH</sup> System Doc Estate: + Network Documents **Systems** + Training Library (b) Lease Proposal.doc<br>(b) Letter of Intent.doc<br>(b) RPP.doc • Processes + My Private Docur • Forms + My Favorite Docu **Templates** + Company Admin Do + Transfer Company Adm • Training Materials • Recorded Webinars Presentations, etc. **OUICK SEARCH** • Those you use frequently can be .<br>His State Pr Enter a ZIP/Postal Code designated as your "**Favorites**" and will Select a Property Type For Sale appear on your **Dashboard** as well as in your "**My Favorite Documents**" folder.

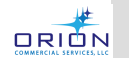

### **Transfer Company Admin Docs**

- You won't be able to see this folder either – so don't worry about it.
- This is where your leadership team will go to transfer these hidden documents to your Company Documents folder.
- More about this in the Company Admin training later.

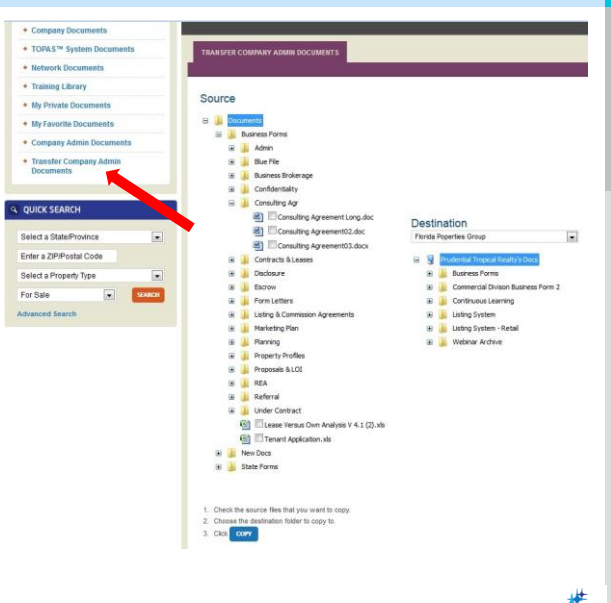

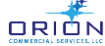

### **Company Admin Docs Folder**

- Nothing for you to worry about here. You won't even be able to see this folder.
- Your leadership team will have access to the **Company Admin Documents** folder.
	- Here they will find hundreds and hundreds of templates, systems, processes and forms that they can review, edit if necessary and easily move to a folder in your Company Docs folder making them available for your use.

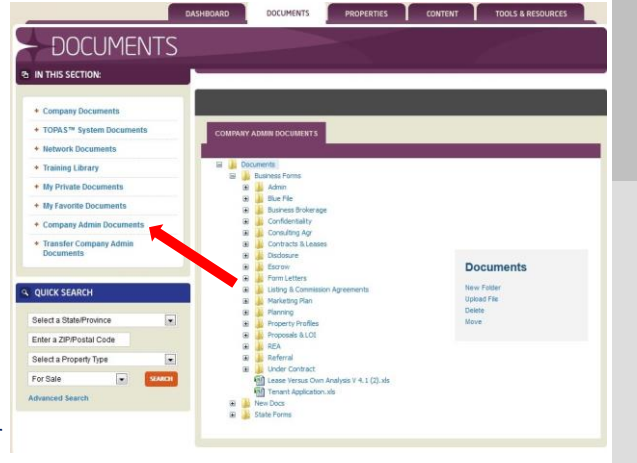

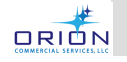

# **Questions**

- See your Company administrator
- Go to [www.orioncre.com/support](http://www.orioncre.com/support)

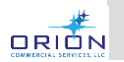